附件 1:

## 健康通行证及行程卡申请流程

流程一:点击打开"山东健康通行卡"微信小程序,在显示 页面点击下方图片中圈红的小眼睛,即可显示身份全部信息

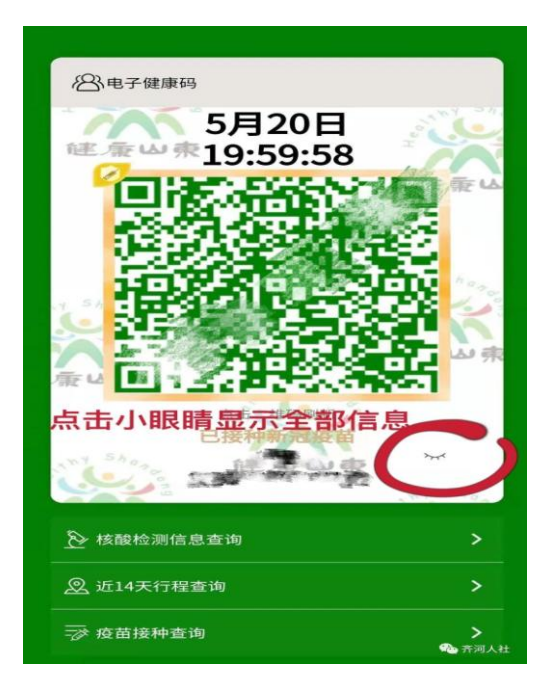

## 流程二:点击页面中"近14天行程查询"

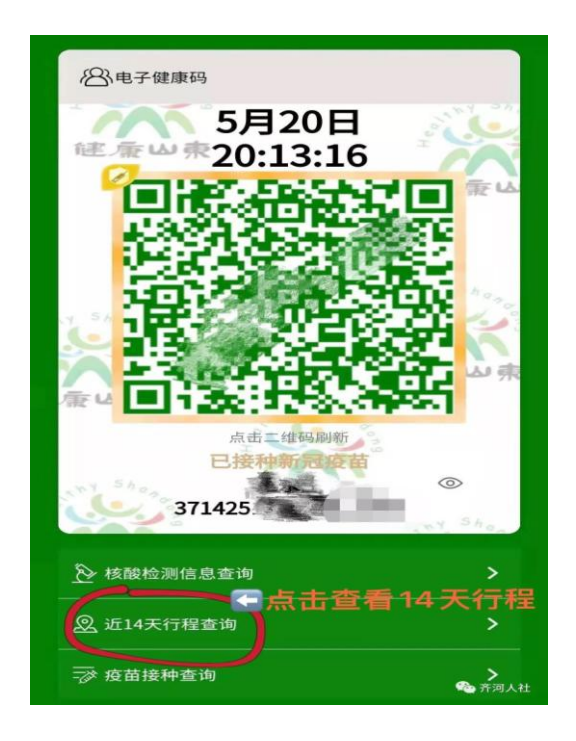

流程三:输入手机号和短信验证码,点击查询

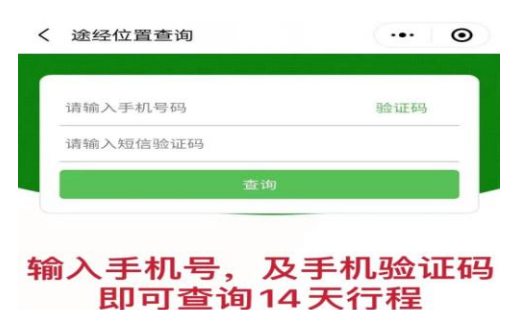

提示:仅限机主本人手机号码查询疫情期间14天内到访地<br>信息

流程四:返回即可显示健康码全部信息及 14 天行程, 请提前将 9 月 25 日页面信息截图保存,在考点门口 出示截图即可。

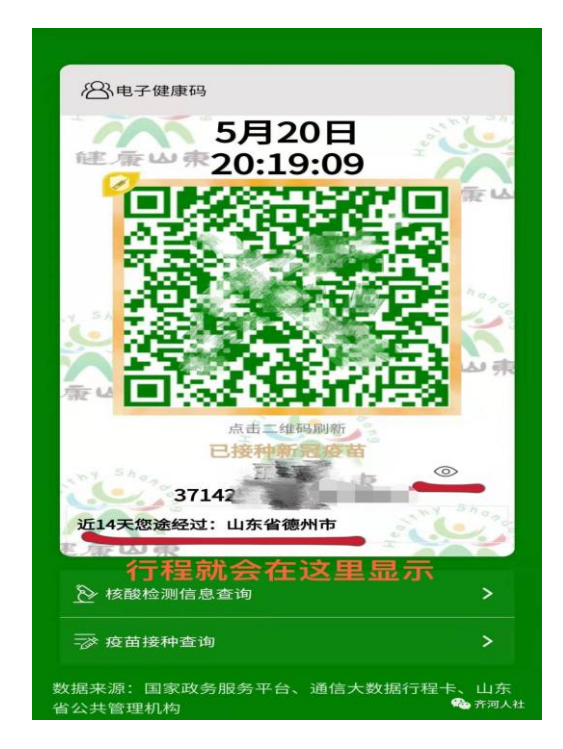